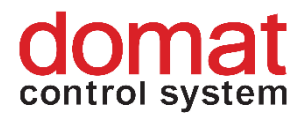

# **FC010 Communicative fancoil controller**

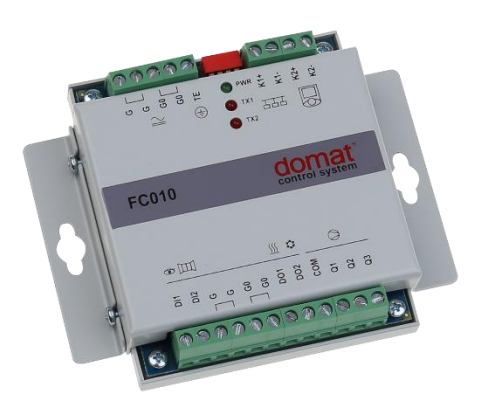

### **Summary**

**FC010 is a communicative fan coil controller (up to 3 fan stages, heating and cooling valves). It may either work autonomously, or be connected to a primary controller (MiniPLC or SoftPLC) or SCADA (RcWare Vision or any other SCADA able to act as Modbus master). As a room unit, UC010 is used (UI010 room unit with another firmware).**

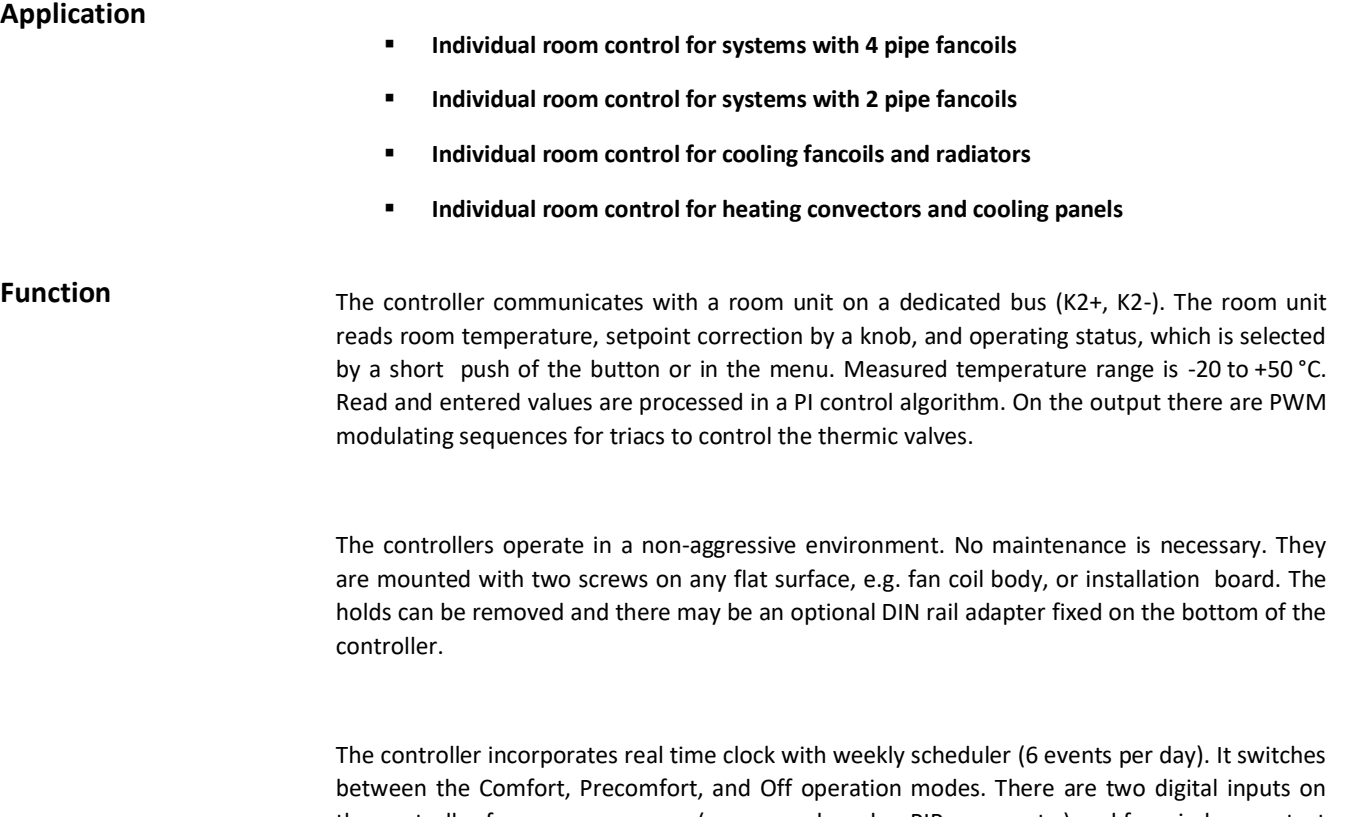

the controller for presence sensor (access card reader, PIR sensor etc.) and for window contact or dew point sensor (switches to the Off mode). Both NO and NC contact may be used, the selection follows in the configuration software.

The fan stages are either controlled automatically (with control deviation, or rather PID controller output) or manually (if this function is enabled). Three LEDs indicate correct function: green (PWR) – power OK, red (TX1) – transmit data to the building bus, and red (TX2) – transmit data to the room unit. On the top there are four DIP switches: K1 bus end, and init switch to set factory defaults.

The controller communicates with the management system over RS485 bus with Modbus RTU and therefore can be used in many control systems. See the variable list (Modbus table) in a separate document samostatný dokument *Room units and controllers – Communication protocol description.* Another bus, K2, communicates with the room unit. To configure and commission the unit use domat.exe, which is free to download at **www.rcware.eu**.

## **Technical data**

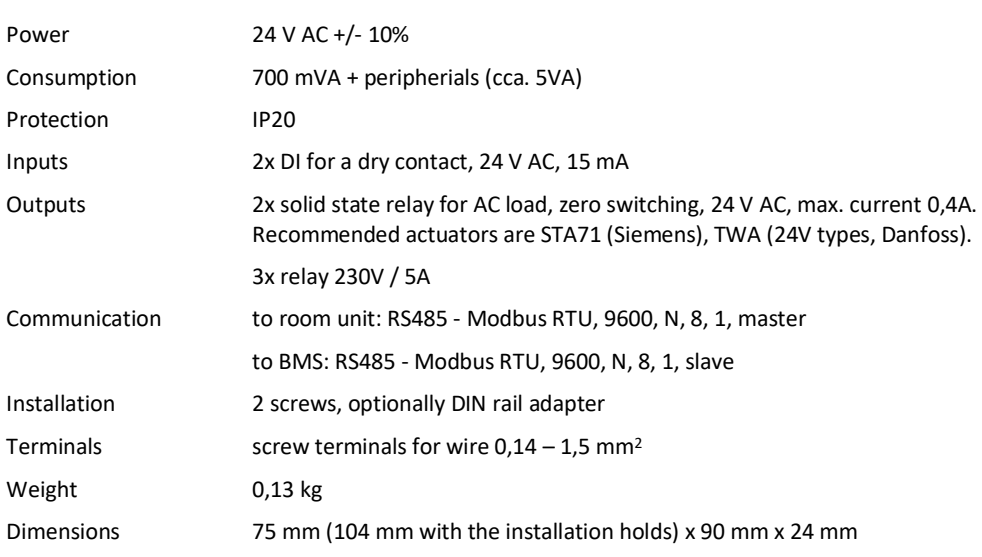

**Terminals**

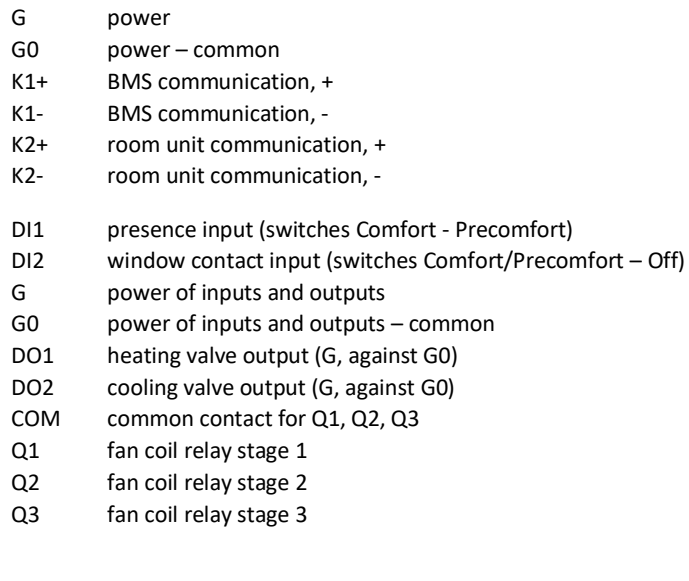

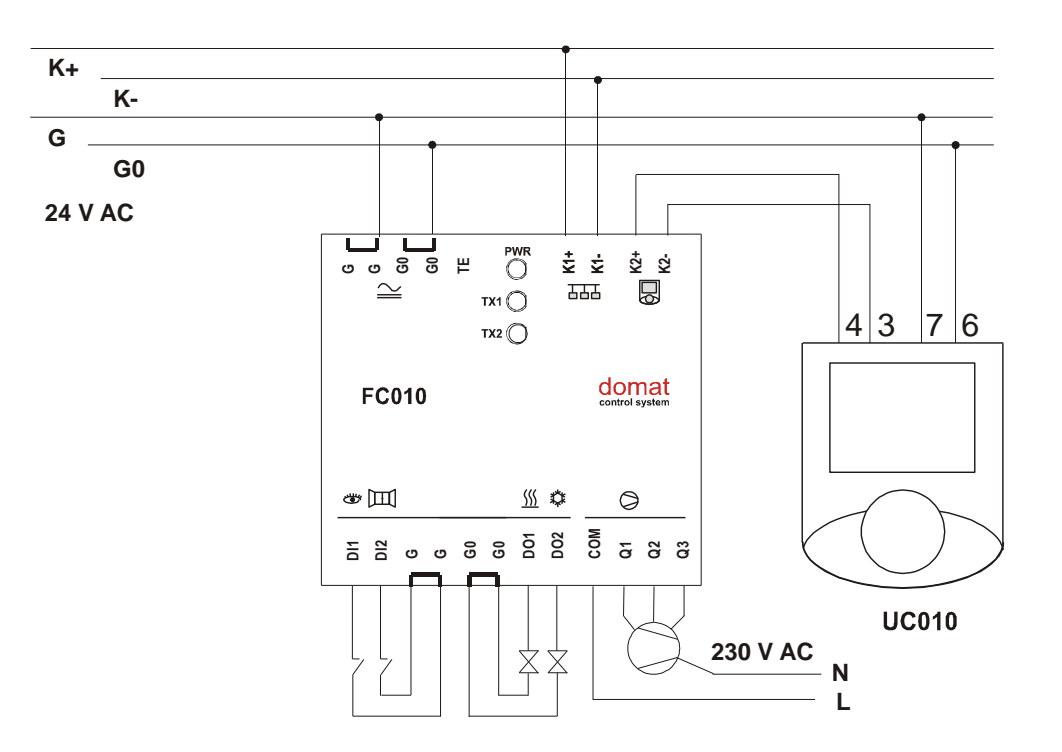

#### **DIP switches**

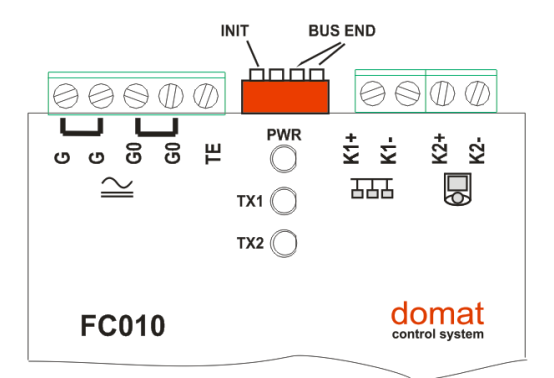

**BUS END**: if ON, the bus is terminated (if last device on the line)

**INIT**: if ON at power-on, sets the controller into default state and sets bus address to 1, baud rate to 9600 bps.

Another function of the INIT switch is to bring EEPROM into default factory settings. To init the EEPROM, proceed as follows:

- connect the device over RS485 to a PC with domat.exe config tool
- set INIT to ON
- apply power
- find the controller in the tool (Scan)
- set INIT to OFF

- in the domat.exe tool, open the controller window

- click the Init button in the tool
- remove and apply power.

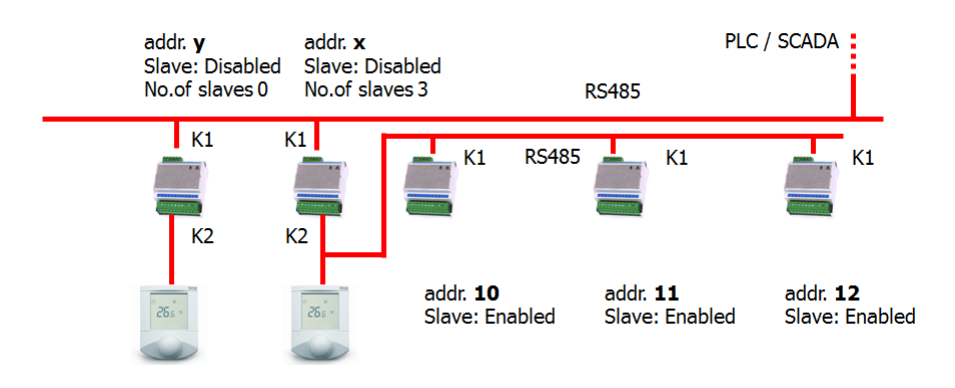

In this connection, controllers with addresses x, 10, 11, and 12 are in one zone and all of them are controlled by one room unit. The controller addressed x is a master. Outputs of controllers addressed 10, 11, and 12 are controlled by the same signals as the master controller addressed x.

The Slave controllers are connected to the building bus (K1+, K1-). They must be addressed starting with 10 and all the other controllers belonging to one zone (on the same K1 bus) must be addressed 11, 12, 13, 14... etc, with no gaps. Maximum number of slave controllers is not limited (or is limited only by the upper Modbus addressing range, which is 250), however, the technology and room layout should be considered.

There may be more slave groups in the same system, each starting with address 10. The addressing of master controllers at the building bus (K1+, K1-), however, must be unique.

Parameters Slave (Enabled / Disabled), No. of slaves (integer 0..240) and controller address are set in the configuration software **domat.exe**.

### **Function description**

The register numbers in the text below refer to the FC010 Modbus table which is supplied as a separate document and is part of this function description.

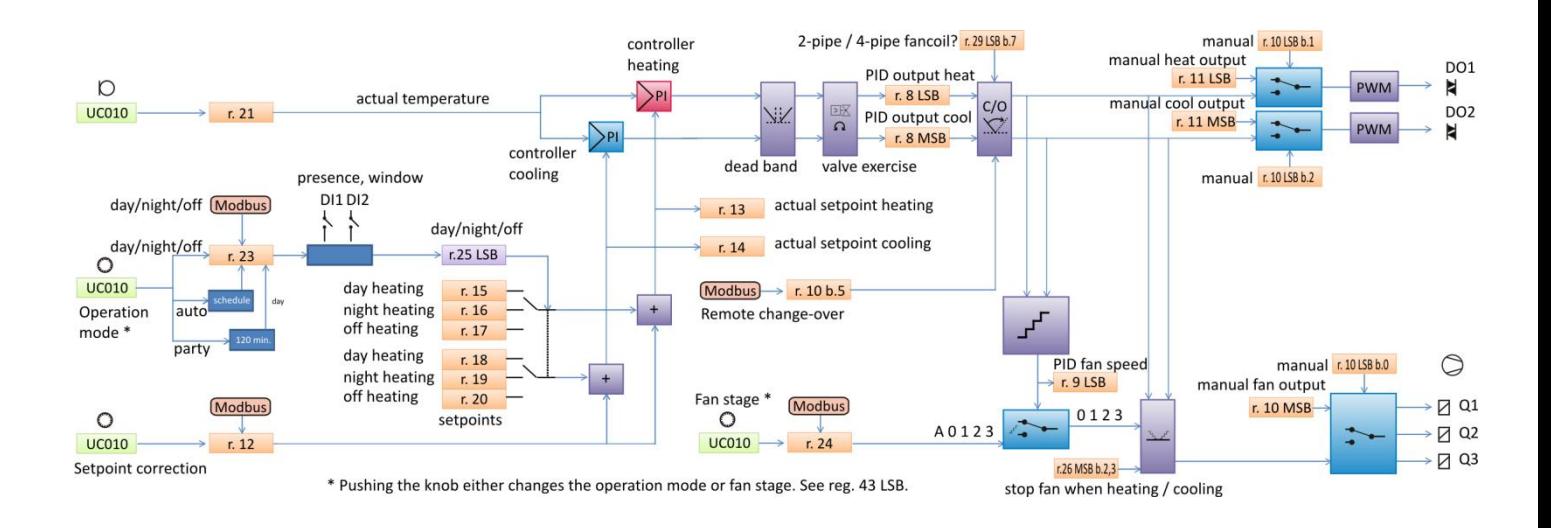

#### **Operation mode**

The main selector of heating and cooling setpoints is the operation mode, which is one of the following states:

- Comfort (Day)
- Standby (Night)
- $\bigcap_{i=1}^n$

The operating mode is determined by those events:

- push of the UC010 button if the controller is set up so as to change the operation mode
- states of the digital inputs DI1 and DI2
- Modbus setting in **register 23**.

In the register, either the operating mode can be set directly, or a time-dependent state Party or Time schedule. The last written value applies. If Time schedule (the clock symbol) is set, the operating mode is determined by the setting of the internal time scheduler. After the controller is set to Party, it goes to Comfort for another 2 hours, and then sets back to the previous state.

The sets Comfort, Standby, Off, and Day, Night, Off have only this difference: if Residential mode (Day, Night, Off ) is selected, it is possible to use the time scheduler. The Hotel mode (Comfort, Standby, Off) does not allow the time scheduler function.

The operation mode is also controlled by the digital inputs for window contact (switches between Off and the two other modes), and presence sensor or card reader (switches between Comfort (Day) and Standby (Night)). The inputs must be enabled (**reg. 26**). The inputs have higher priority than all events described above (pushbutton, Modbus, weekly scheduler). The resulting operation mode is in **Register 25 LSB.**

#### **Setpoints**

Based on the operation mode (Comfort, Standby, Off), a pair of basic setpoints for heating and cooling is selected (**registers 15 to 20**). A setpoint correction is added to the setpoints. The correction influences all three pairs of setpoints.

The user correction is available in **register 12**. The same register can be written over Modbus. The setpoint correction thus may be changed by two ways: after the value is set over Modbus, the user is allowed to set it back to a value from allowed range. The last written value is active.

#### **Display of setpoint value**

The setpoint correction is determined by the UC010 knob. The setpoint displays either as absolute or as relative value.

**Relative display**: a deviation against the basic setpoints, like <sub>n</sub>-3.5 ... +3.5" (default values)

**Absolute display**: The correction is added to the basic setpoint, and the result is displayed as the current calculated setpoint in °C. The current setpoint depends on the controller mode – if it is heating or in the dead zone between the heating and cooling setpoint, and the last energy used was heating (then the heating setpoint + correction is displayed), or if the controller is cooling or in the dead zone, and the last energy used was cooling (then the cooling setpoint + correction is displayed). It may thus happen that e.g. for the heating setpoint of 21 °C and cooling setpoint 24 °C the user sets correction of -1.5 K and the controller is heating. The display shows  $21 - 1.5 = 19.5$  °C when setting. Then, without any control intervention, the heat gains in the room increase, temperature increases to 24 °C (which is above the current cooling setpoint of  $24 - 1.5 = 22.5$  °C) and the controller starts cooling. As soon as the user turns the knob, the actual cooling setpoint displays, which is 22.5 °C. This also is the value to be changed (of course, the heating setpoint shifts as well). The current cooling setpoint is displayed until the controller starts heating again – then the display shows the current heating setpoint. The user may suppose that the setpoint changed automatically from 19.5 to 22.5 °C. This is not correct: the controller mode changed from heating to cooling, and the current setpoint changed from the heating setpoint to the cooling setpoint. The values of both setpoints remain unchanged.

#### **Measured temperature**

The measured temperature is read by the room unit UC010.

#### **Control functions**

In the following text, the functions below have higher priorities, i.e. the signals are processed in the order as described in the text.

#### **PI controllers**

Current setpoint incl. correction and measured room temperature are sent to a pair of PI controllers. These controllers calculate the output signal once per second. If the P or I constants are changed during the operation, the controllers are reset, and old integrated I-parts are deleted and the integration starts at 0.

#### **Dead zone**

If the difference between actual temperature and actual setpoint is less than 0.5 K, both outputs of the PI controllers are set to 0. This function prevents the controller from frequent switching between the heating and cooling mode, and defines the dead zone.

#### **Valve exercise**

If this function is enabled, the valves are opened and closed once per week regardless of the heating and cooling demands to prevent seizing.

The resulting values are available in **register 8**, PID output heat and PID output cool.

#### **Change-over (C/O)**

If the controller is configured as two-pipe, the next step is to calculate the change-over logic. The change-over signal informs the controller that there is cold water in the piping rather than hot water, and the valve should open on cooling demand rather than on heating demand. The change-over state can be set over the bus, using **register 10 bit 5**.

After the C/O changes, there is a safety time gap of 30 minutes (configurable in **reg. 43**) between the stop of heating and the start of cooling (and vice versa), so that the water in the piping is not mixed.

The resulting sequences are used for control of analogue outputs AO1 and AO2, triac PWM outputs DO4 and DO5, and three fan relays.

#### **Control of PWM valve outputs**

The heating and cooling signals on the output of the C/O function are brought to the PWM modulating blocks with 60 s period. **Register 26 bit 7** defines if the valves are NC (normally closed, default setting) or NO (normally open). In case of NO configuration, the PWM signal is inverted. The resulting PWM signals are brought to DO1 (heating) and DO2 (cooling) to control valves with thermic actuators. The triac outputs can be overridden manually. The manual override is enabled in **reg. 10 bits 1 to 2** and if the respective bit is active, the PWM sequence is controlled by analogue values from **registers 11 MSB and 11 LSB** rather than from the heating and cooling sequences.

#### **Fan control**

The resulting sequences are also used for control of the fan stages. At first, it is specified if a sequence shall influence the fan stage control (**register 26, bits 2 and 3**):

- bit 2: Stop fan when heating, i.e. for cooling fancoils. The heating output can be used e.g. for radiator valve control.
- bit 3: Stop fan when cooling, i.e. for heating convectors. The cooling output can be used e.g. for cooling panel valve control.

Stop fan when heating / cooling works with any operation mode set by writing over Modbus into **register 24** or by setting by user over short push of the UC010 knob, the last written value is active. This means that user is not able to manually override the fan motor at a cooling fancoil in case the controller needs to heat.

If the fan is blocked by Stop fan when heating / cooling parameters, it can be overriden only by manual override directly at the outputs.

If the fan is set to Auto, the fan stage is derived from the control sequence output. Based on the number of fan stages entered in reg. 26, bits 4 and 5, the sequence is recalculated among the number of stages. The three-stage control is set as follows:

- Stage 1: On 8 %, Off 0 %
- Stage 2: On 40 %, Off 25 %
- Stage 3: On 80 %, Off 65 %.

When on Auto, there is a short time delay between the switching of the stages to prevent the motor from shocks.

The fan relays can be overridden at any time, regardless of manual or automatic fan stage control, by enabling manual override in **reg. 10 LSB bit 0** and setting of **reg. 10 MSB, bits 0 to 3**.

#### 04/2016 Function description incl. schema added. **History of changes**

09/2017 Cover picture updated.